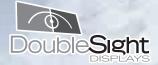

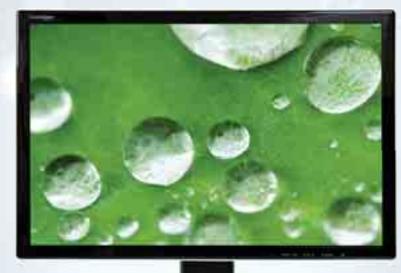

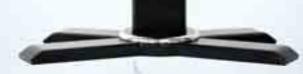

# USER'S MANUAL DoubleSight™ DS-2700DW LCD MONITOR

For the latest updates and more information, visit our website at www.doublesight.com

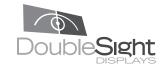

www.doublesight.com

1 - (877) TWO - LCDS

Part No. 90-X-DS2700DW-EUEX03 Made in Korea

### Trademarks

DoubleSight, DoubleSight Displays, the DoubleSight logo, and other DoubleSight trademarks are the property of DoubleSight Displays and may be registered in the United States and/ or other countries.

Microsoft, Windows, and the Microsoft logo are trademarks or registered trademarks of Microsoft Corporation in the United States and/or other countries Apple and Macintosh are trademarks or registered of Apple Computer,Inc. in the United States and/or other countries. Energy Star is a U.S. registered trademark. All other product names, logos, designs, or titles mentioned within this manual may be trademarks of their respective owners.

### Disclaimer

DOUBLESIGHT DISPLAYS MAKES NO WARRANTY, EITHER EXPRESS OR IMPLIED, REGARDING THIS MANUAL AND THE INFORMATION CONTAINED HEREIN.

DOUBLESIGHT DISPLAYS HEREBY EXPRESSLY DISCLAIMS ANY IMPLIED WARRANTIES OF MERCHANTABILITY OR FITNESS FOR ANY PARTICULAR PURPOSE AND UNDER NO CIRCUMSTANCES SHALL DOUBLESIGHT DISPLAYS BE LIABLE FOR ANY INCIDENTAL, CONSEQUENTIAL, OR SPECIAL DAMAGES, WHETHER BASED ON TORT, CONTACT, OR OTHERWISE, ARISING OUT OF OR IN CONNECTION WITH THIS MANUAL, INFORMATION CONTAINED HEREIN, OR THE USE THEREOF.

Copyright 2003–2008 DoubleSight Displays. All rights reserved. This manual may not be copied, photocopied, reproduced, translated, or converted to any electronic form in whole or in part without prior written consent of DoubleSight Displays.

DoubleSight Displays reserves the right to make any modification to this manual or the information contained herein at any time without notice. DoubleSight Displays assumes no responsibility for errors or omissions in this manual. For the latest modifications and more information, visit our website at http://www.doublesight.com

Doublesight Displays 1-877-Two LCDS (1-877-896-5237) info@doublesight.com

#### Placement

Correct placement and adjustment of the monitor can reduce eye, shoulder, and neck fatigue. Check the following when you position the monitor.

Keep the top of the monitor screen slightly below eye level. Your eyes should look slightly downward when viewing the middle of the screen.

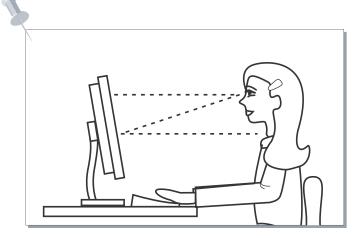

Position your monitor no closer than 16 inches no further away than 30 inches from your eyes. The optimal distance is 25 inches.

#### **Product registration**

DoubleSight Displays encourages registration of your product to facilitate any warranty repairs. However failure to register your product will not diminish or otherwise affect your warranty rights with respect to your product.

Get your product registration right now!

www.doublesight.com > support > service & repair > product registration

## **Safety Precautions**

Ignoring the safety precautions may lead to accidents causing injury or fatality and structural damage.

Cautions are categorized into two types, "Warning" and "Caution" depending on their level of importance.

/! Warning : May lead to accidents causing serious human injury

/! Caution : May lead to minor accidents and damage

Do not use a damaged power cord or plug, or connect to a loose power outlet. Doing so may cause electric shock or fire.

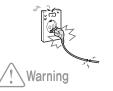

Do not pull the power cord when unplugging the power, and do not touch the power plug with wet hands. Doing so may cause electric shock or fire.

Warning

Do not bend the power cord

Warning

excessively or allow the cord to be

Do not connect more than one plug

to a single wall outlet. Doing so may

Warning

Connect the power plug to grounded

power outlets only. Failure to do so

may cause electric shock or injury.

Insert the power plug securely into the outlet. Insecure and unstable electrical contact may lead to fire.

Warning

compressed under a heavy object. Doing so may cause electric shock or fire.

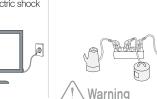

lead to fire.

Provide sufficient space between the monitor and the wall for ventilation (cooling). Overheating may lead to fire.

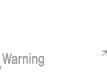

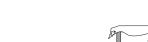

Make sure that the ventilation holes are not covered by

fabrics, curtains, other clothes like material, etc.

60. . ✓! \ Warning

Place the monitor on a firm flat surface and be careful when handling the monitor.

Mishandling the product may cause short circuits and damage the product or cause injury.

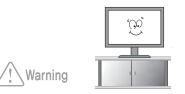

Do not place candles, lighted cigarettes, or other heat-radiating objects on the monitor or near the monitor.

Doing so may lead to fire.

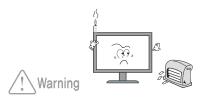

Disconnect the power when cleaning the product.

Warning

shock or fire.

Failure to do so may cause electric

Do not use flammable sprays or substances near the product.

Do not place the product in a place where the ventilation is poor (eq. inside a cabinet).

fire.

Doing so may lead to explosion or

Warning

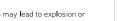

 $\tilde{0}$ 

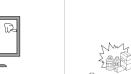

Doing so may lead to fire.

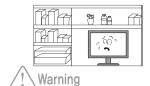

Set the PC to match the resolution and frequency of the monitor.

2)7pe - 1920420668

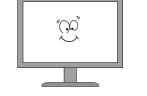

Caution

## **Safety Precautions**

## Introduction

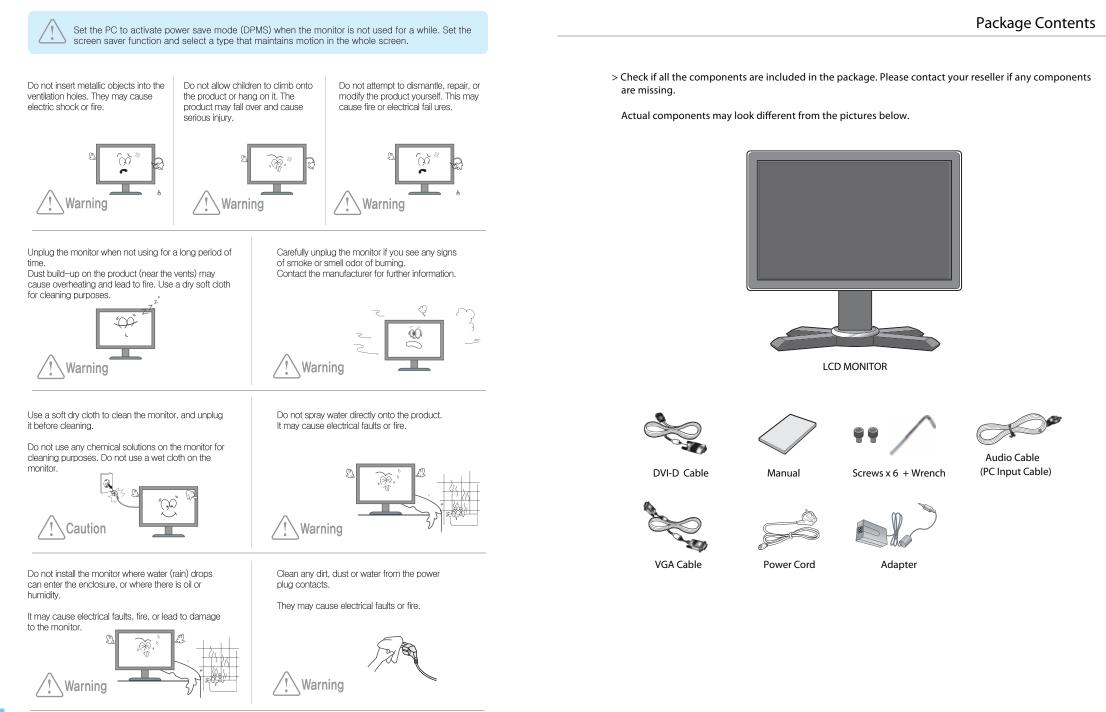

# Introduction

## **Control Panel**

**Monitor Inputs** 

# Front

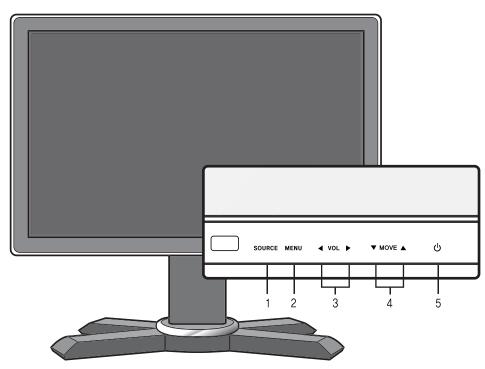

1. SOURCE : Closes selected OSD MENU window. (HOT key - Input selection)

- 2. MENU : Opens OSD MENU window. Select icons.
- 3. ◀ VOL ► : Controls volume.
- 4. ▼ MOVE ▲ : ▼- Moves the selection bar down. (HOT Key automatic screen control) Decreases value of selected icon.
  - ▲- Moves the selection bar up. (HOT Key screen size)
  - Increases value of selected icon.

5. 🖞 POWER : Power On/Off.

# Rear

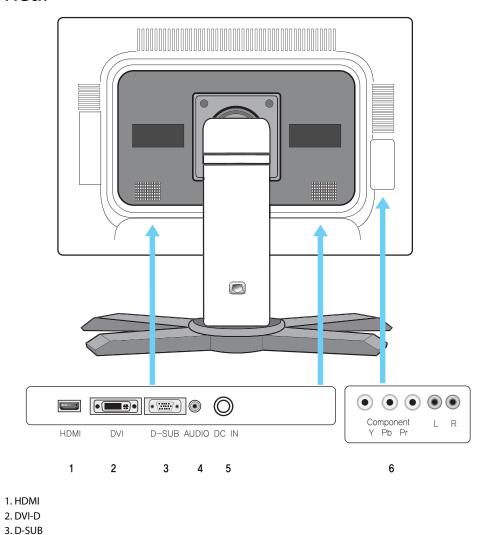

4. AUDIO

5. DC IN

6. Component

## **Monitor Stand**

### Installing Base

**Computer Connection** 

Identifying & Selecting Inputs

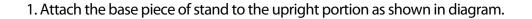

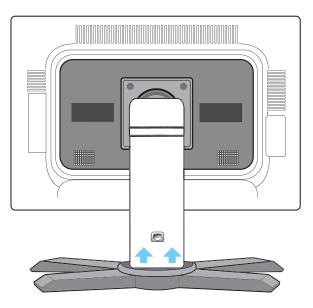

2. Secure the base with 6 screws (provided).

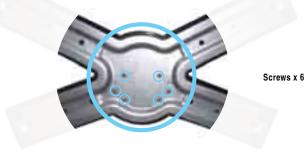

### Computer connection

Please follow Computer manufacturer's directions when connecting the monitor to the computer.

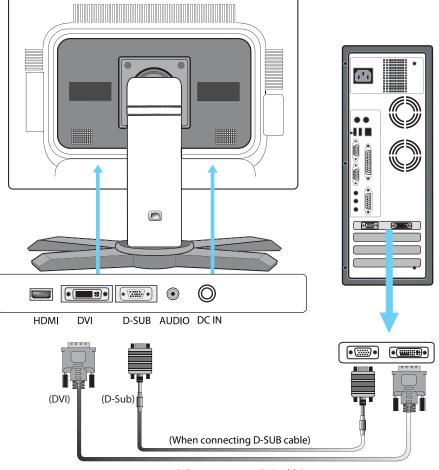

(When connecting DVI cable)

• Only one connections is required

• A DVI connection is recommended if available

## **Video Game Console Connection**

Identifying & Selecting Inputs

**Safety Warning** 

Safety Warning

Please follow Game console manufacture's directions when connecting the monitor to the console.

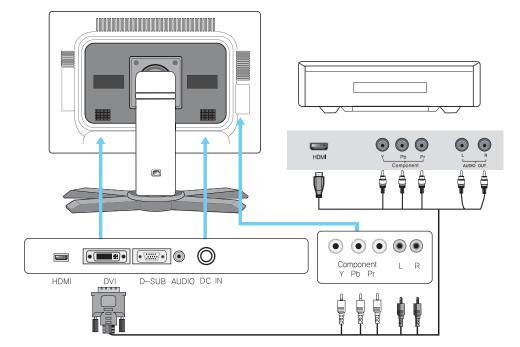

#### Connecting to HDMI Console Port

Connect DVI Cable to Monitor's DVI Port Connect HDMI connector to HDMI port on Console Note: Using HDMI connection allows for High Definition where supported.

#### **Connecting with Component cable**

- 1. Please connect component cable to component terminal(Y,Pb,Pr) of LCD monitor and component input terminal of image device(DVD, set-top box, videogame console).
- 2. Please connect audio cable to audio input terminal of LCD monitor.

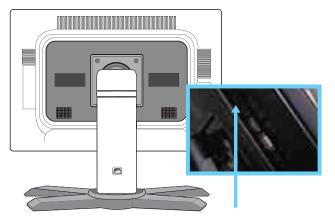

Safety Warning

1.Connect Power Supply Cable to Monitor prior to plugging into wall outlet. 2.Plugging Hot Cable into Monitor may cause damage to Monitor and Power Supply Glossary

### Tilt/ Pivot/ Elevation/ Swivel

| OSD MENU                                   | •                                                               | ▼                                                                                                    | •                                                         |
|--------------------------------------------|-----------------------------------------------------------------|----------------------------------------------------------------------------------------------------|-----------------------------------------------------------|
|                                            | •                                                               | ·                                                                                                    | •                                                         |
| Color<br>controls video quality and color. | Contrast<br>Brightness<br>Color Adjust<br>Color Temp            | controls contrast.<br>controls brightness.<br>controls user color.(usable when setting color temperature)<br>controls color temperature                                                       | cool,warm,user                                            |
| Image Seting<br>controls screen.           | Clock<br>Phase<br>Sharpness                                     | controls clock.<br>controls phase.<br>controls sharpness of screen.                                                                                                    |                                                           |
| Position<br>controls screen position       | H.Position<br>V.Position                                        | controls horizontal position.<br>controls vertical position.                                                                                                    |                                                           |
| OSD menu<br>controls OSD window            | OSD H.Pos<br>OSD V.Pos<br>OSD Timer                             | controls horizontal position of OSD window.<br>controls vertical position of OSD window.<br>controls display time on OSD window.                                                              |                                                           |
| Language<br>select user language           | English<br>Français<br>Deutsch<br>Espanol<br>한국어<br>简体中文<br>日本語 | set language to English.<br>set language to French.<br>set language to German.<br>set language to Spanish.<br>set language to Korean<br>set language to Chinese.<br>set language to Japanese. |                                                           |
| Function                                   | Auto Adjust<br>Auto Color                                       | automtatically controls screen. (* Not functioning in DVI and HDMI) automtatically controls color.                                                                                            |                                                           |
| Misc                                       | Signal Source<br>Reset<br>Mode Select<br>DCR                    | select screen input.<br>initialize current value.<br>controls screen ratio.                                                                                                    | VGA, DVI, HDMI, COMPONENT<br>Auto , 16:10, 4:3<br>On, Off |

### Tilt

Tilt feature allows for Monitor to be positioned for best viewing angle.

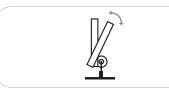

#### How to use

1. Hold Monitor securely at top and bottom of screen 2. Push/Pull to adjust to desired angle

### Pivot

The pivot function permits user to rotate screen 90° to portrait mode.

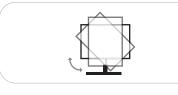

#### How to use

- 1. Hold Monitor securely on the left and right sides
- 2. Rotate Monitor to the right a full 90°.
- Note: Monitor must be at full stand height.
- 3. Use "Display Rotation" function in application program to rotate screen image. Note: Pivot Software not included.

### Elevation

Adjustable height provides the user with the ability to set Monitor height for viewing comfort.

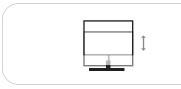

#### How to use

Hold Monitor securely on the left and right sides
Move Monitor up or down according to user preference

### Swivel

Left or Right adjustments offer the added convenience to customize work space.

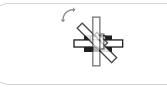

#### How to use

Hold Monitor securely on the left and right sides
Move Monitor left or right according to user preference

# **Specifications**

Dimensions, apparent design and specifications are subject to change without any prior notice for the performance improvement.

| Specification       |                        |                                                           |
|---------------------|------------------------|-----------------------------------------------------------|
| LCD Panel           | Visible Screen Area    | 581.78mm(H) x 363.06mm(V) (27inch)                        |
|                     | Pixel Pitch            | 0.303mm(H) x 0.303mm(W)                                   |
|                     | Recommended Resolution | 1920 x 1200 @60Hz                                         |
|                     | Maxium Visible Angle   | 178 <sup>°</sup> /178 <sup>°</sup> (H/V)                  |
|                     | Displayed Color        | 16.7M                                                     |
|                     | Brightness             | 500cd/m <sup>2</sup>                                      |
|                     | Contrast Ratio         | 1000:1 (DCR 3000:1)                                       |
|                     | Response Time          | 6msec (GTG)                                               |
| InputSignal         | Horizontal Frequency   | 31.5KHz - 80KHz                                           |
|                     | Vertical Frequency     | 56Hz - 75Hz                                               |
|                     | Video Signal           | Analog RGB, DVI-D, HDMI, Component                        |
|                     | Connector              | D-SUB, DVI-D, HDMI, Component, Audio(PC) Audio(Component) |
| Power               | Power Consumption      | <100W                                                     |
|                     | Stand by Power         | < 5W                                                      |
|                     | Input Power            | AC: 100V-240V 50/60Hz DC: 24V/6.75A                       |
| Multimedia Speakers |                        | 5W x 2                                                    |
| <b>.</b> .          |                        | DVI-D Cable, DC adaptor, Power code, User's manual        |
| Accessories         |                        | D-SUB Cable, Screws x 6, Wrench, Audio cable              |

# **Limited Warranty**

#### INTRODUCTION

This Warranty covers DoubleSight Displays's ("DSD") DS-2700DW Series DoubleSight 27" LCD Monitors ("Product") sold by DSD or DSD's authorized resellers. DSD provides a limited warranty for the originally purchased Products for use, not resale ("Original Purchase"), located in the United States No DSD authorized reseller may claim any right or interest under this limited warranty.

#### Notice

DoubleSight Displays now includes a 3 year standard warranty for DS-2700DW Series model only from Original Date of Purchase. Thank you for your support!

DoubleSight Displays

#### LIMITED WARRANTY

DSD warrants this Product to be free from defects in material and workmanship for a period of three (3)years from the date of Original Purchase. Spare parts are warranted for ninety (90) days. Subject to the conditions set forth below, if a Product proves to be defective in material or workmanship during the warranty period, DSD will, at its sole option, repair or replace the Product with a similar Product. Replacement Product or parts may include remanufactured or refurbished parts or components and will meet the specifications of the original parts or unit.

This warranty is extended by DSD only to the original purchaser ("you") of the Product and is not transferable. During the warranty period, DSD shall provide you with limited telephone technical support providing assistance to you solely for the purpose of defining any problem. Repair or replacement of the Product is limited to the United States.

#### CUSTOMER RESPONSIBILITIES

As the original purchaser you have thirty (30) days in which to review the contents of the Product's packaging for any missing or broken items. After the first thirty (30) days of ownership, beginning from the date of Original Purchase, a charge will be incurred for replacement of any item you, the original purchaser, may wish to order from DSD. Such charges will include handling and shipping costs incurred for delivery of any such items.

O CERTO CERT

### 

#### WARRANTY EXCLUSIONS This warranty does not cover:

Sas

1. Any Product on which the serial number has been defaced, modified or removed.

- 2. Damage, deterioration or malfunction resulting from:
- A. Accident, disaster, misuse, neglect, fire, water, lightning, or other acts of nature, unauthorized product modification, or failure to follow instructions and environment specifications supplied with the Product.
- B. Repair or attempted repair by anyone not authorized by DSD.
- C. Customer supplied interfacing.
- D. Improper site preparation and maintenance.
- E. Damage to or loss of any programs, data or removable storage media.
- F. Software or data loss occurring during repair or replacement.
- G. Any damage of the Product due to shipment.
- H. Removal or installation of the Product.
- I. Causes external damage to the Product, such as electric power fluctuations or failure.
- J. Use of supplies or parts not meeting DSD's specifications.
- K. Normal wear and tear.
- L. Subjecting the Product to displaying of fixed images for a long periods of time resulting in image persistence (afterimage effects) or image burn-in. M. Any other cause which does not relate to a product defect.
- 3. Removal, installation, and set-up service charges.

#### HOW TO OBTAIN WARRANTY SERVICE

1. For information on warranty service, call DSD customer service toll-free in the U.S.A. by calling 1-888-897-8869, or email DSD at support@doublesight.com.

- 2. To obtain warranty service, you will be required to provide
- A. The original dated sales slip.
- B. Your name.
- C. Your address.
- D. The serial number of the product.
- E. A description of the problem.

3. Bring or ship the Product prepaid and insured in the original container, with the associated accessories, to the DSD depot repair site. All Products returned to the DSD depot repair site for service MUST have prior approval which may be obtained by calling the telephone number above.

OTECCHECCHECCHECCHECCHECCHECCHEC

# 

#### DISCLAIMER OF WARRANTIES

THERE ARE NO WARRANTIES, EXPRESS OR IMPLIED, WHICH EXTEND BEYOND THE DESCRIPTION CONTAINED HEREIN. THE WARRANTIES CONTAINED HEREIN ARE IN LIEU OF ALL OTHER WARRANTIES EXPRESS OR IMPLIED, INCLUDING, BUT NOT LIMITED TO, THE IMPLIED WARRANTY OF MERCHANTABILITY AND FITNESS FOR A PARTICULAR PURPOSE. DSD MAKES NO OTHER EXPRESS OR IMPLIED WARRANTY OR CONDITION WHETHER WRITTEN OR ORAL. SOME STATES DO NOT ALLOW THE EXCLUSION OF IMPLIED WARRANTIES SO THE ABOVE EXCLUSIONS OR LIMITATIONS MAY NOT APPLY TO YOU. THIS WARRANTY GIVES YOU SPECIFIC LEGAL RIGHTS AND YOU MIGHT ALSO HAVE OTHER RIGHTS THAT VARY FROM STATE TO STATE.

#### EXCLUSIVE REMEDIES

THE REMEDIES PROVIDED IN THIS STATEMENT OF LIMITED WARRANTY ARE YOUR SOLE AND EXCLUSIVE REMEDIES IN NO EVENT WILL DOUBLESIGHT DISPLAYS BE LIABLE FOR DIRECT, INDIRECT, INCIDENTAL, CONSEQUENTIAL, OR OTHER TYPES OF DAMAGES RESULTING FROM ANY BREACH OF WARRANTY, OR CONTRACT OR ANY TORT (INCLUDING NEGLIGENCE) OR UNDER ANY OTHER LEGAL THEORY, INCLUDING LOST PROFIT, DOWNTIME, GOODWILL, DAMAGE TO OR REPLACEMENT OF EQUIPMENT AND PROPERTY. AND ANY COSTS OF RECOVERING, REPROGRAMMING, OR, REPRODUCING ANY PROGRAM OR DATA SORTED IN OR USED WITH THIS PRODUCT, EVEN IF DSD OR A DSD AUTHORIZED RESELLER FOR THIS PRODUCT HAS BEEN ADVISED OF THE POSSIBILITY OF SUCH DAMAGES, OR FOR ANY CLAIM BASED ON ANY THIRD PARTY CLAIM. DSD LIABILITY WILL BE NO MORE THAN THE AMOUNT YOU PAID FOR THE PRODUCT THAT IS THE SUBJECT OF A CLAIM. THIS IS THE MAXIMUM AMOUNT FOR WHICH DSD WILL BE RESPONSIBLE SOME STATES DO NOT ALLOW THE LIMITATION OR EXCLUSION OF LIABILITY FOR INCIDENTAL OR CONSEQUENTIAL DAMAGES SO THE ABOVE EXCLUSIONS OR LIMITATIONS MAY NOT APPLY TO YOU.

SEPARATIONED OF ED OF ED

This Product is warranted in accordance with the terms of this limited warranty. You are cautioned that Product performance is affected by system configuration, software, the application, customer data, and operator control of the system, among other factors. While DSD Products are considered to be compatible with many systems, specific functional implementation by the original purchaser of the Product may vary. Therefore, suitability of a Product for a specific purpose or application must be determined by the original purchaser and is not warranted by DSD.

STRUCT REPORT OF THE STRUCT REPORT OF THE STRUCT REPORT OF THE

# COTECCOTECCOTECCOTECCCOTECCCOTECCCOTEC

# **Regulatory Information**

#### FCC Compliance

This device complies with Part 15 of the FCC Rules. Operation is subject to the following two conditions: (1) This device may not cause harmful interference, and (2) this device must accept any interference received, including interference that may cause undesired operation. This equipment has been tested and found to comply with the limits for a Class B digital device, pursuant to Part 15 of the FCC Rules.

These limits are designed to provide reasonable protection against harmful interference in a residential installation. This equipment generates, uses and can radiate radio frequency energy and, if not installed and used in accordance with the instructions, may cause harmful interference to radio communications. However, there is no guarantee that interference will not occur in a particular installation.

If this equipment does cause harmful interference to radio or television reception, which can be determined by turning the equipment off and on, the user is encouraged to try to correct the interference by one or more of the following measures:

- Reorient or relocate the receiving antenna.
- Increase the separation between the equipment and receiver.
- Connect the equipment to an outlet on a circuit different from that to which the receiver is connected.
- Consult the dealer or an experienced radio/TV technician for help.

#### FCC WARNING

To assure continued FCC compliance, the user must use a ground power supply cord and the provided shielded video interface cable with bonded ferrite cores. If a BNC cable is going to be used, use only a shielded BNC (5) cable. Any unauthorized changes or modifications not expressly approved by the party responsible for compliance could void the user's authority to operate this device.

#### User Information

Users may find the following booklet, prepared by the Federal Communications Commission, helpful: "How to Identify and Resolve Radio-TV Interference Problems." This booklet is available from the U.S. Government Printing Office, Washington, D.C. 20402 Free Manuals Download Website <u>http://myh66.com</u> <u>http://usermanuals.us</u> <u>http://www.somanuals.com</u> <u>http://www.4manuals.cc</u> <u>http://www.4manuals.cc</u> <u>http://www.4manuals.cc</u> <u>http://www.4manuals.com</u> <u>http://www.404manual.com</u> <u>http://www.luxmanual.com</u> <u>http://aubethermostatmanual.com</u> Golf course search by state

http://golfingnear.com Email search by domain

http://emailbydomain.com Auto manuals search

http://auto.somanuals.com TV manuals search

http://tv.somanuals.com